VERSION 18.0.0 APRIL 2023 702P09003

# Xerox® FreeFlow® VI Compose

Open Edition Software Installation Guide

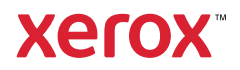

© 2023 Xerox Corporation. All rights reserved. Xerox®, FreeFlow®, and VIPP® are trademarks of Xerox Corporation in the United States and/or other countries. Other company trademarks are acknowledged as follows:

Adobe PDFL - Adobe PDF Library Copyright © 1987-2021 Adobe Systems Incorporated.

Adobe PDF Converter – Adobe PDF Converter Library Copyright © 2021 Adobe Systems Incorporated.

Adobe®, the Adobe logo, Acrobat®, the Acrobat logo, Acrobat Reader®, Distiller®, Adobe PDF JobReady™, InDesign®, PostScript®, and the PostScript logo are either registered trademarks or trademarks of Adobe Systems Incorporated in the United States and/or other countries. All instances of the name PostScript in the text are references to the PostScript language as defined by Adobe Systems Incorporated unless otherwise stated. The name PostScript is used as a product trademark for Adobe Systems implementation of the PostScript language interpreter, and other Adobe products. Copyright 1987-2021 Adobe Systems Incorporated and its licensors. All rights reserved. Includes Adobe® PDF Libraries and Adobe Normalizer technology.

Intel®, Pentium®, Centrino®, and Xeon® are registered trademarks of Intel Corporation. Intel Core™ Duo is a trademark of Intel Corporation.

Intelligent Mail® is a registered trademark of the United States Postal Service.

Macintosh®, Mac®, OS X®, and macOS® are registered trademarks of Apple, Inc., registered in the United States and other countries. Elements of Apple Technical User Documentation used by permission from Apple, Inc.

Novell® and NetWare® are registered trademarks of Novell, Inc. in the United States and other countries. Oracle® is a registered trademark of Oracle Corporation Redwood City, California.

PANTONE™ and other Pantone Inc. trademarks are the property of Pantone Inc. All rights reserved. QR Code™ is a trademark of Denso Wave Incorporated in Japan and/or other countries.

TIFF® is a registered trademark of Aldus Corporation.

The Graphics Interchange Format© is the Copyright property of CompuServe Incorporated. GIFSM is a Service Mark of CompuServe Incorporated.

Windows®, Windows® 10, Windows® 11, Windows Server® 2016, Windows Server® 2019, Windows Server® 2022, and Internet Explorer are trademarks of Microsoft Corporation; Microsoft® and MS-DOS® are registered trademarks of Microsoft Corporation.

All other product names and services mentioned in this publication are trademarks or registered trademarks of their respective companies. They are used throughout this publication for the benefit of those companies, and are not intended to convey endorsement or other affiliation with the publication.

Companies, names, and data used in examples are fictitious unless otherwise noted.

While every care has been taken in the preparation of this material, no liability is accepted by Xerox Corporation arising out of any inaccuracies or omissions.

Changes are made periodically to this document. Changes, technical inaccuracies, and typographical errors are corrected in subsequent editions.

Produced in the United States of America.

BR38505

# Contents

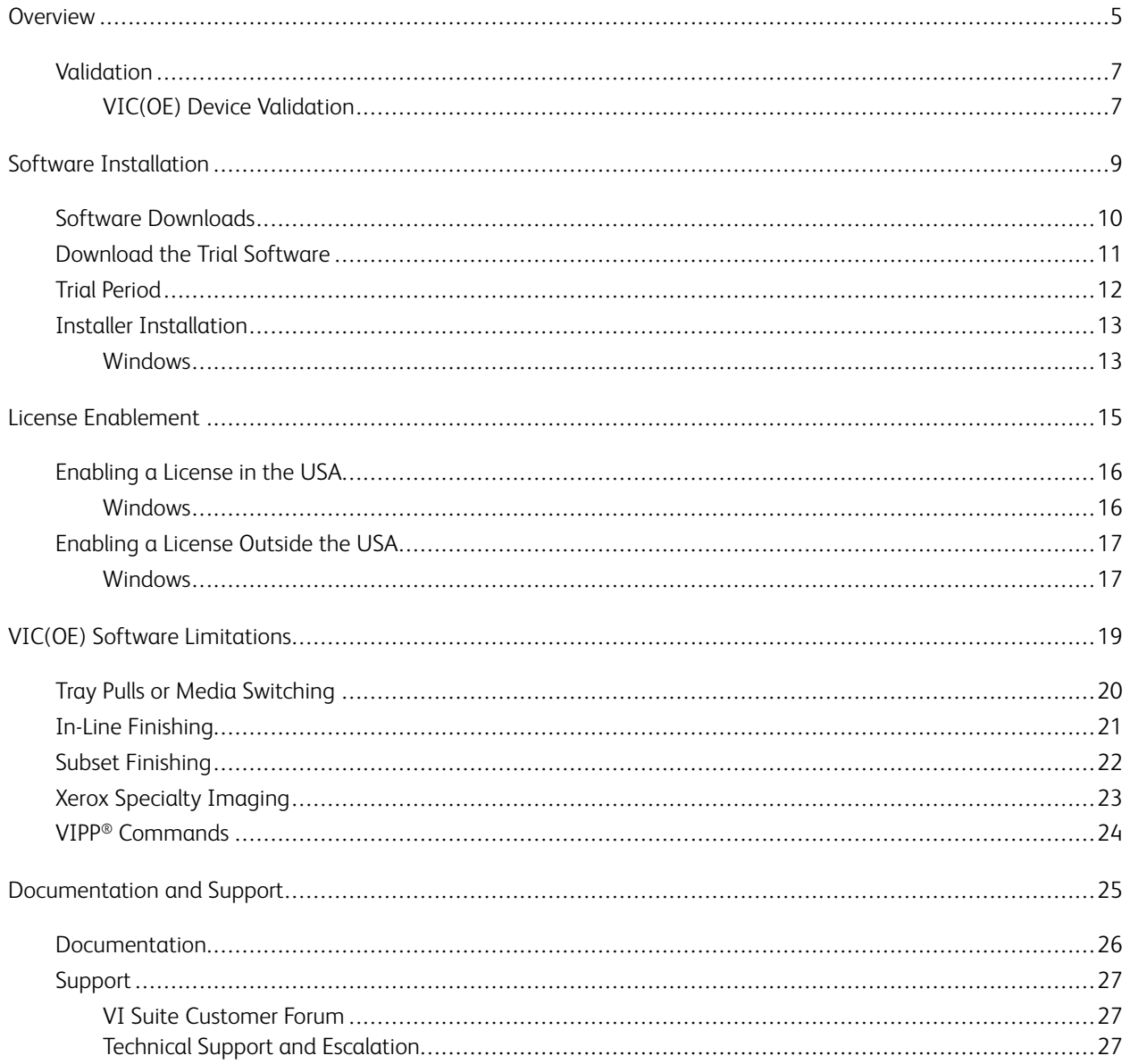

Contents

# <span id="page-4-0"></span>**Overview**

This chapter contains:

[Validation.............................................................................................................................................7](#page-6-0)

The new edition of Xerox FreeFlow VI Suite brings new changes and enhancements to this VI Design Pro solution. The high-speed and productivity advantages of this VI Design Pro solution can be extended to new Xerox printers, such as the Nuvera, iGen, high-speed Xerox CF Production Inkjet Printers, and for the first time, to the non-Xerox Windows-based printers in hybrid print environments. With more than 20,000 Xerox installs worldwide, driving production and office printers, now customers can extend the productivity advantages of the FreeFlow VI Suite to all Windows-based engines in a multi-vendor environment.

FreeFlow VI Compose Open Edition (VIC(OE)) brings the high-speed advantage of Dynamic Document Construction (DDC) to non-Windows-based printers throughout the enterprise. Document composition occurs at the printer, which eliminates the following:

- The need for separate and expensive composition servers
- The time consuming pre-composition step
- The need for chunking of data

There are no large files to process on the printer controller, which further accelerates throughput speed. VIC(OE) provides unsurpassed variable print efficiency.

The purpose of the VIC(OE) option is to allow customers who use the VI Compose software and tools on Xerox production devices to run those same jobs on other Windows-based production print equipment.

A validation test file is provided, that tests the device for VIPP® enablement. If the validation fails, you cannot run VIC(OE) on that device. If the validation passes, the device can support VIC(OE). Refer to [Validation\)](#page-6-0).

VIC(OE) is a modified version of the FreeFlow VI Compose software that is supported on Xerox print engines. VIC (OE) has been modified to install on non-Xerox Windows-based devices, and to support license activation through normal Xerox channels.

Due to internal operational differences between Xerox and non-Xerox print devices, some limitations apply. These limitations exist mainly in the areas of feeding and finishing, but can also exist in other areas. For example, the limitations can exist in jobs where VIPP® attempts to write file position information to the device. Xerox has no control over the third-party devices. Therefore, it is possible that operations that are normal for Xerox devices, are not allowed on the third-party device. Because of these possible limitations, before you run jobs in production, Xerox recommends that you run full validation of the jobs on the third-party device.

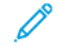

Note: As an alternative to running VIC (OE), Xerox supplies a VIPP® to PDF solution called FreeFlow VI eCompose. FreeFlow VI eCompose processes VIPP® jobs and generates PDFs at production speeds. FreeFlow VI eCompose provides other powerful features. For more information, refer to [www.support.xerox.com/](http://www.support.xerox.com/) [support/,](http://www.support.xerox.com/) or talk to your Xerox sales representative. In addition, you can export PDFs directly from Xerox design tools such as FreeFlow VI Design Pro and FreeFlow VI Design Express.

For more information about limitations, refer to [VIC\(OE\) Limitations.](#page-18-0)

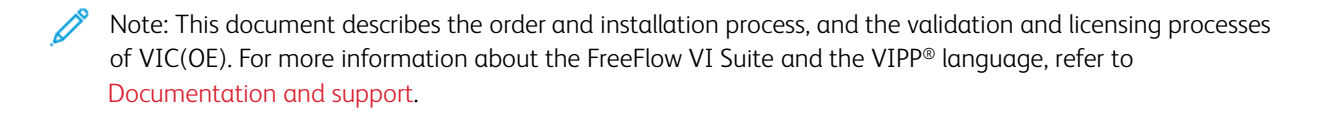

### <span id="page-6-0"></span>Validation

The initial step required to support VIC Open Edition software is to validate that the software runs on the target device. To perform this validation, download the VIC(OE) validation file. For information about where to obtain the validation file Compose\_OpenValidation.ps, refer to [Software Installation](#page-8-0).

After you have downloaded the validation file, to evaluate the device capability to run VIC Open Edition software, follow the instructions in the topic *VIC(OE) Device Validation*.

#### <span id="page-6-1"></span>**VIC(OE) DEVICE VALIDATION**

The validation test file tests the non-Xerox production device to ensure that VIC(OE) software can be installed, activated, and licensed on the device. The validation test does not guarantee that a VIPP® job that runs on a Xerox production device can run on the non-Xerox production device. For more information about limitations when you use the VI workflow on a non-Xerox production device, refer to [VIC\(OE\) Limitations.](#page-18-0)

The initial release of VIC(OE) is targeted for non-Xerox production print devices using a Windows controller, such as an EFI front end.

Note: For other controller types or additional information, contact Xerox Technical Support.

After you have downloaded the validation test file, refer to [Software Installation](#page-8-0).

Print the VICompose\_OpenValidation.ps file to the target device. To print the PostScript print file to the target device, use lpr, lp, or other print submission methods.

When the VICompose\_OpenValidation.ps file prints, a one-page report is created. The report includes a section that describes the status of the target device. There are two areas for status: *Ability to install VI Compose* and *Ability to run VI Compose*. Each of the reports has a green, yellow, or red status indicator:

- Green text indicates that VIC(OE) software can be installed and run on the device without problems.
- Yellow text indicates that some limitations have been detected that can impact installing or running VIC(OE) software on the device.
- Red text indicates that some limitations have been detected that can prevent installing or running VIC(OE) software on the device.

When a yellow or red indicator is printed, a list of the limitations is printed in the Areas of concern field. The complete list of possible limitations is as follows:

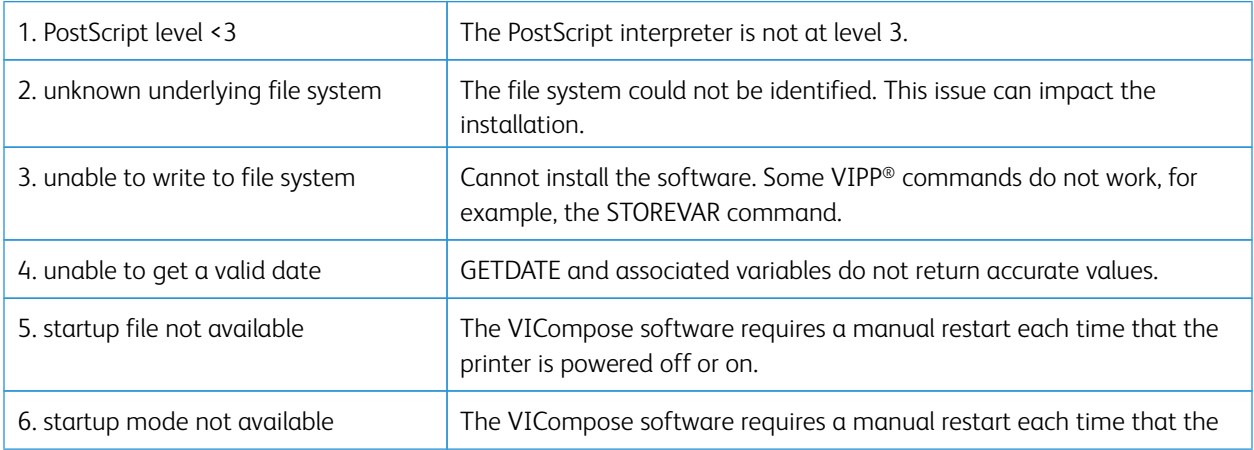

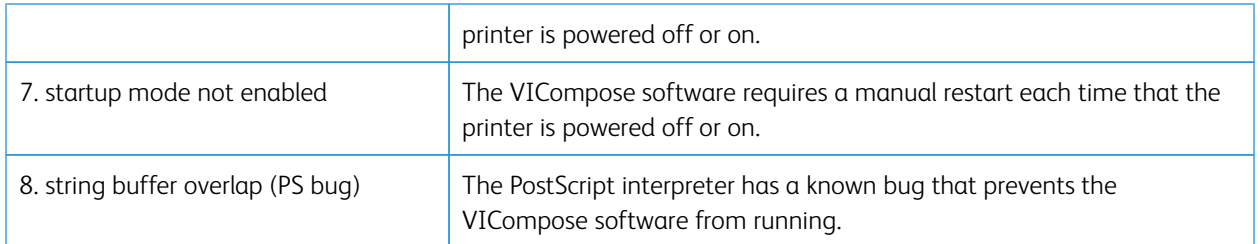

- Limitations 2, 5, 6, and 7 changes the installation indicator to yellow
- Limitations 1 and 3 changes the installation indicator to red.
- Limitations 3 and 4 changes the installation indicator to yellow.
- Limitations 1 and 8 changes the installation indicator to red.

For limitations 5, 6, and 7: To force VI Compose software to start the first time after a printer power on, users can add the following PostScript code to the beginning of the VIPP® file that is submitted to the printer:

#### true ( ) startjob pop

userdict /XGF known not { xgf/src/xgfdep) run } iffalse

( ) startjob pop

# <span id="page-8-0"></span>Software Installation

This chapter contains:

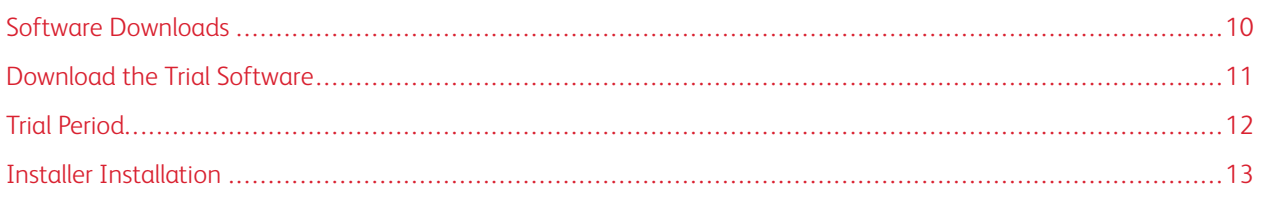

After the validation test job confirms that the device supports FreeFlow VI Compose Open Edition software, you can download and install the software and run the 60day trial version.

# <span id="page-9-0"></span>Software Downloads

For customers in the USA, you can download software to support the FreeFlow VI Suite of products from the Xerox website.

- Go to [www.support.xerox.com,](http://www.support.xerox.com/) then select Software & Platforms > FreeFlow > FreeFlow Variable Information Suite > Software and Solutions.
- Select the appropriate operating system, then click any of the available links. Two of the links are listed:
	- FreeFlow VI Compose Open Edition Software: Software that is required to install the Open Edition of VI Compose
	- FreeFlow VI Compose Open Edition Printer Validation Utility: Software required to validate VIC(OE)

### <span id="page-10-0"></span>Download the Trial Software

Proceed with this step, only if you have run the validation test file, and the results indicate that the status of VI Compose Open Edition software on the target device is green or yellow.

Download the VIC(OE) software. Currently only a Windows installer is available.

The VICompose\_Open\_Edition\_Windows\_18.n.n.zip file is available. For Windows controllers, follow the installation and licensing instructions for Windows.

# <span id="page-11-0"></span>Trial Period

VIC(OE) runs as a 60-day trial. During the trial period, the software is fully functional. After the 60-day trial period, the software stops working. To enable the software after the initial trial period expires, purchase the software. After you purchase the software, you receive a production license to enable the software.

The purpose of the trial period is to validate that VIPP® jobs, which you run on a Xerox production device, run correctly on a non-Xerox production print device.

As described in [VIC\(OE\) Limitations](#page-18-0), there are differences between a Xerox production printer and a non-Xerox production printer. These differences can cause the job to abort or not print correctly on the non-Xerox production printer.

Before you move these jobs into production on the non-Xerox print device, Xerox recommends that you test all VIPP® applications and validate the output. Validate the media, the plex options, and the relationship between pages on the complexity of the job. For example, verify that the next record prints on the next new front, imposition options, and so on.

Note: Before you move a VIPP® job into production on the non-Xerox device, validate that the output is as expected.

### <span id="page-12-0"></span>Installer Installation

#### <span id="page-12-1"></span>**WINDOWS**

- To download the VIC (OE) installer, refer to [Software Installation](#page-8-0). Make the installer available to the file system of the production device.
- To start the installation process, double-click the XeroxFreeFlowVIComposeOpenEdition-18.n.n. exe file.
- Follow the onscreen prompts.
	- For EFI controllers: Select the same drive for the VI Compose Open Edition folders where you installed the EFI software, for example  $xgfc$ . A typical installation is the  $D$ : drive. Verify the drive for your installations.
	- For all other Windows-based production print devices: To establish if a specified drive is required, check the vendor documentation.

 $\mathscr{O}$ Note: The installation of the trial software is complete. The trial software operates for 60 days from the installation date. Do not reset the system clock or otherwise tamper with the date settings, because any tampering invalidates the trial period, and the trial software expires immediately.

[Software Installation](#page-8-0)

# <span id="page-14-0"></span>License Enablement

#### This chapter contains:

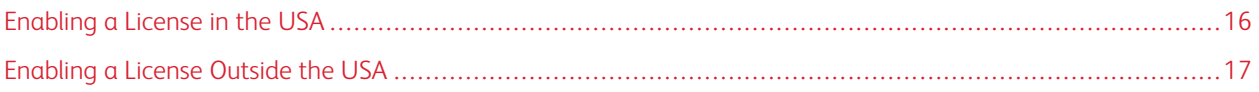

To convert a successful trial license to a purchased license, contact a Xerox sales representative with a request to purchase VIC(OE). The process that follows depends on your location.

# <span id="page-15-0"></span>Enabling a License in the USA

In the USA, the sale and licensing of VIPP® software is handled by the Alliance and Partnership Program. To request a Xerox quote, please send an email to [USA.APM.Marketing@xerox.com](mailto:USA.APM.Marketing@xerox.com). For more information on how to submit an order, go to [www.support.xerox .com.](http://xww.txc.world.xerox.com/)

After the order is processed, an email containing a software activation key and the address of a website used for software licensing and activation is sent to the provided address.

To obtain a production license, supply the MAC address for Windows of the system that you want to license. A Xerox analyst can help with this task if needed.

Log in to the website, then enter the required details, including the software activation key and the MAC or HostID address of the system that you want to license.

After the information is confirmed by the license center, an email with an attachment containing the license file is sent to the address provided.

Move the license file to a known location on the target print device.

#### <span id="page-15-1"></span>**WINDOWS**

To obtain a production license file, follow the instructions.

After you obtain a production license file, copy the license file to a safe location on the Windows system.

To install the license file:

- 1. Go to the Start menu, then select the FreeFlow VI Compose (Open Edition) group.
- 2. Select the Activate Software License option.
- 3. Browse to the License file. To activate the license, select Open.

This completes the license enablement on a Windows system in the USA.

### <span id="page-16-0"></span>Enabling a License Outside the USA

For locations outside the USA, the sale is managed by a Xerox Sales representative.

After the sale process is completed, a VIC(OE) kit is provided. This kit contains a link to the downloadable software and an activation key.

Note: If the software is installed already in trial mode, it is not necessary to download and reinstall the software.

#### <span id="page-16-1"></span>**WINDOWS**

To obtain a production license file, follow the instructions.

After you obtain a production license file, copy the license file to a safe location on your Windows system.

To install the license file:

- 1. Go to the Start menu, then select the FreeFlow VI Compose (Open Edition) group.
- 2. Select the Activate Software License option.
- 3. Browse to the License file. To activate the license, select Open.

This completes the license enablement on a Windows system outside the USA.

[License Enablement](#page-14-0)

# <span id="page-18-0"></span>VIC(OE) Software Limitations

This chapter contains:

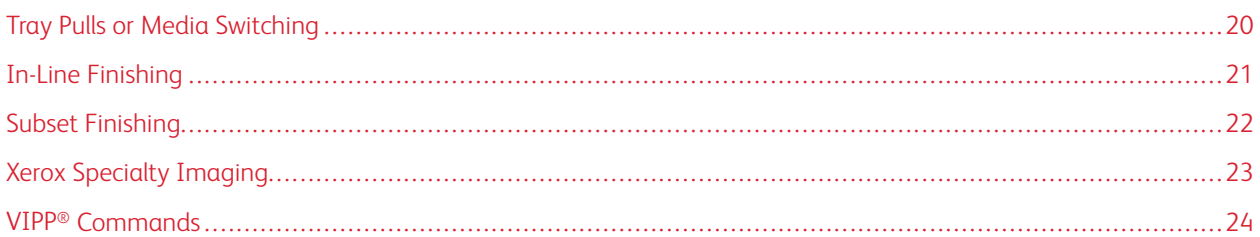

FreeFlow VI Compose software is designed to operate on Xerox production devices. FreeFlow VI Compose Open Edition software or VIC(OE), is a modified version of the same software designed to run on non-Xerox Windowsbased production devices. Internal differences can exist between a Xerox production device and non-Xerox Windows- based production devices. Some limitations may apply when running VIPP® applications on non-Xerox Windows-based production devices. In general, expected issues relate to how devices pull media and control in-line finishing. If non-Xerox devices use the same function calls as Xerox devices, the issues may not be present, and tray function calls or finishing function calls can be ignored.

# <span id="page-19-0"></span>Tray Pulls or Media Switching

Xerox production printers select media from a tray, based on weight, color, and type. The Xerox production print engine matches the stocks loaded in the trays with the attributes needed to call from that tray. When a VIPP® job calls for a particular media type by the weight, color, type, or front and back coating attributes, the print engine knows which tray to feed the media from.

There is no guarantee that a non-Xerox production device works in the same way, or understands the VIPP® media calls. Therefore, Xerox cannot guarantee media calls in the job when you print to a non-Xerox production device.

If the media calls SETMEDIA or SETMEDIAT are not used in the VIPP® job, this limitation does not apply. Set the initial media or tray pull at the queue level on the non-Xerox production device.

For information on an alternative method that can be used to control tray pulls, refer to the *Xerox® VIPP® Language Reference Manual*. You can define the /MediaSubst function. Place this sequence in the /xgf/src/xgf.def file, then restart the printer. To use this function, the user requires knowledge of the proprietary PostScript sequences for the media or tray selection on the target device.

### <span id="page-20-0"></span>In-Line Finishing

Xerox production printers support a variety of in-line finishing options. The finishing options include punch, staple, fold, and jog. Not all Xerox print engines support all finishing options.

There is no quarantee that a non-Xerox production device works in the same way or understands the VIPP® software finishing calls. Xerox cannot guarantee in-line finishing calls in a job when printing to a non-Xerox production device. If in-line finishing is not used in the VIPP® job, the limitation is not an issue.

# <span id="page-21-0"></span>Subset Finishing

Subset finishing allows a large job to have actions applied to it at a record or subset boundary. For example, a 1,000 page job can be made up of 100 records, and each record can have one or more pages. Each record set can be stapled as a subset.

Non-Xerox production devices may not support subset finishing in the same way that a Xerox production device supports subset finishing.

# <span id="page-22-0"></span>Xerox Specialty Imaging

Xerox production printers support Xerox Specialty Imaging, which are special printing effects unique to the Xerox production print engines. Xerox Specialty Imaging effects, colors, and Specialty Imaging fonts are not supported when using VIC(OE), the FreeFlow VI Compose Open Edition software.

# <span id="page-23-0"></span>VIPP® Commands

Some VIPP® commands rely on access to the data file during processing and the file system of the device. On Xerox production devices, VIPP® is allowed this access.

Depending on the configuration and read or write ability, the VIC(OE) software is allowed access by the host digital front end, and these VIPP® commands may or may not operate. Because of the vast array of devices in the marketplace, it is not possible to provide an accurate listing of commands that may or may not function.

Before moving any VIPP® application to production on a non-Xerox device, it is recommended that you run all VIPP® applications on the target non-Xerox production device and validate the output.

The following commands rely on features or access rights that may not be available on the non-Xerox device. This list is not complete:

- STOREVAR
- **SETMEDIA**
- **SETMEDIAT**
- **SETFINISHING**
- STARTBOOKLET
- **ENDBOOKLET**

# <span id="page-24-0"></span>Documentation and Support

This chapter contains:

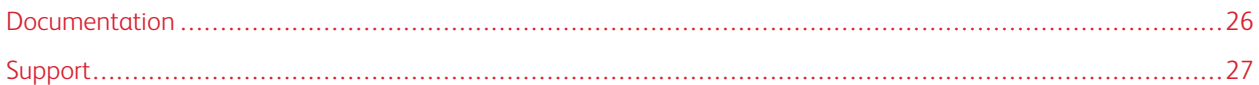

FreeFlow VI Compose software relies on the full Adobe PostScript specifications, including advanced features, and is designed to run on Xerox production print engines. Xerox has worked at the highest engineering levels to ensure compatibility and operational functionality on all supported Xerox front ends (FFPS and EFI) and print engines. Xerox does not have these advantages when running VIC(OE) on third party production equipment.

What does this mean? Because Xerox has no engineering support for non-Xerox production devices, Xerox validates any issue reported against a similar Xerox production device. If the Xerox production device exhibits the same issue, Xerox fixes the issue in a software patch, then provides the fix to the customer to install and verify. If the patch does not fix the issue on the non-Xerox production device, it is possible that Xerox cannot assist further, and it can be necessary to escalate the problem to the equipment provider for resolution.

## <span id="page-25-0"></span>Documentation

Customers in the United States can download additional documentation to support the VI Suite of products from the Xerox website. Go to [www.support.xerox.com/support,](http://www.support.xerox.com/support/) then select Software & Platforms > FreeFlow > FreeFlow Variable Information Suite > Documentation. To download the following documents, click the FreeFlow VI Suite Documentation link:

- *VIPP® Language Reference Manual*: Lists all supported VIPP® commands, built-in variables, transform functions, and so on.
- *FreeFlow VI Compose User Guide*: Describes the VI Suite workflow, and details how the product components work together
- *FreeFlow VI Design Pro User Guide*: Describes the FreeFlow VI Design Pro design tool. This tool is a Windowsbased Interactive Design Environment for the VIPP® language. Use FreeFlow VI Design Pro to design simple to advanced VDP applications using VIPP® commands. FreeFlow VI Design Pro allows users to see in real time the application as it is designed. Changes to the code are reflected in the GUI display of the tool. When you drag and drop elements in the GUI, the VIPP® code is updated.
- *FreeFlow VI Design Express User Guide*: Describes the FreeFlow VI Design Express design tool. This tool is an Intel-based Mac OS X, or Windows-based plug-in to Adobe InDesign. This plug-in allows the creation of delimited data-driven VDP applications using Adobe InDesign, a powerful design platform. This tool is a dragand-drop design tool, and no VIPP® programming knowledge is required.

The website contains other VIPP®-related documentation for review.

### <span id="page-26-0"></span>Support

Only Windows platforms are supported.

#### <span id="page-26-1"></span>**VI SUITE CUSTOMER FORUM**

Xerox hosts a Community Support Forum. The VI Suite Customer forum is now part of this larger support forum. The customer forum allows you to post and review information about Xerox products and services, all from one location. Take a minute to log in to this customer forum community: [http://vippsupport.xerox.com](http://vippsupport.xerox.com/).

#### <span id="page-26-2"></span>**TECHNICAL SUPPORT AND ESCALATION**

For support or escalation, contact Xerox Technical Support.

[Documentation and Support](#page-24-0)

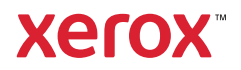